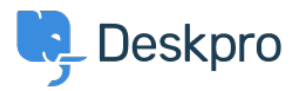

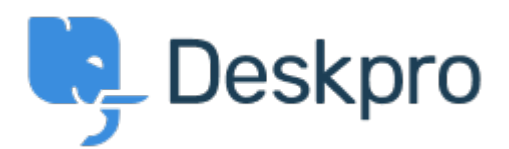

[ヘルプセンター](https://support.deskpro.com/ja) > [コミュニティ](https://support.deskpro.com/ja/community) > [Feature Request](https://support.deskpro.com/ja/community/browse/type-2/view-list/viewmode-compact) > [Option on tab closing after ticket reply](https://support.deskpro.com/ja/community/view/option-on-tab-closing-after-ticket-reply) Option on tab closing after ticket reply Finished

- Chris
- フォーラム名: #Feature Request

In ver 3.5.2 there was an option in tech interface> Settings > General Where to redirect after replying to a ticket The options where Back to the ticket Next ticket in search Back to search listing Is there a way to add this so that when we reply the ticket won't close by default? Comments (2)

## **Timo Francke**

5年前

You can just uncheck "Automatically close ticket tabs when" in your profile preferences.

## **Lara Proud**

5ヶ月前

There are two places this can be managed.

1) Admins can set up the default behavior in the helpdesk under **Business Rules >**

## **Interface Defaults**.

On this settings page, under **Ticket Reply**, you'll see the option:

Make sure you have **deselected** the option Automatically enable "Close Tab". This will update the helpdesk default so that when agents respond to a ticket the tab will remain open after their action takes place.

2) Agents can also set their preferred default behaviors in their Agent Settings:

In the Agent Preferences menu, open the **Preferences** tab. Here you can choose your preferred behavior for adding a ticket reply or agent note. Selecting "Ticket stays open" will ensure after you send a response the ticket tab will stay open on your screen:

Make sure to hit **save** on any updates you make to your preferences.